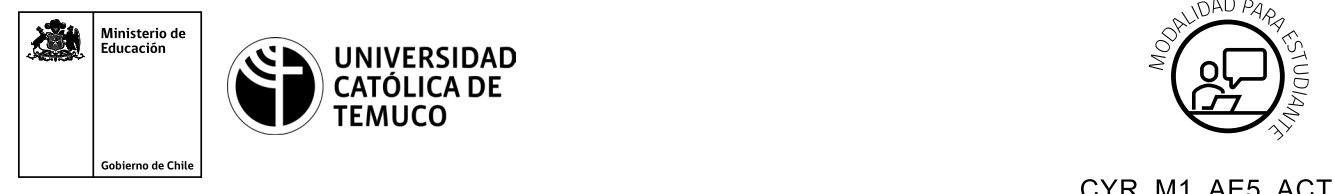

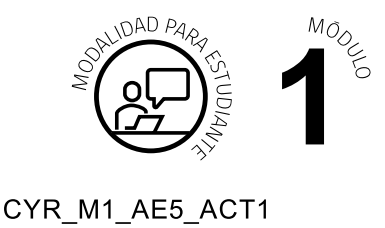

# Conectividad y Redes, Módulo 1, Aprendizaje Esperado 5, Actividad 1. **Actividad de Aprendizaje 1 Instalando y configurando mi AP**

## **¿Qué vamos a lograr con esta actividad de aprendizaje para llegar al Aprendizaje Esperado (AE)?**

*Configurar una red de área local inalámbrica (WLAN) usando equipamiento en sus diversos modos de operación cumpliendo con los estándares, protocolos y normativas vigentes.*

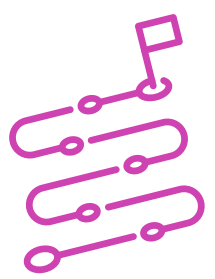

## **INDICACIONES**

### **Práctica guiada**

De acuerdo con los pasos y procedimientos vistos en la actividad, es momento de llevar nuestros conocimientos a la práctica. Para esto, deberás realizar la instalación y configuración de un AP de acuerdo con los protocolos y normativas vigentes.

Se sugiere tomar fotografías o screenshot de la actividad como recordatorio de los procedimientos realizados.

Siguiendo las instrucciones del o la docente, realiza los siguientes procedimientos:

- **1.** Examina las partes y componentes del equipo entregado (cable de poder, cable de datos, AP, PoE, entre otros). No olvides verificar los elementos de ferretería como tornillos, abrazaderas plásticas, tarugos, entre otros.
- 2. Verifica la disponibilidad de herramientas necesarias para el éxito de la actividad (destornilladores, alicates, crimpeadoras, taladro, entre otros).

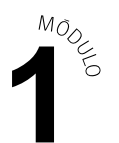

- **3.** Reconoce el manual del equipo para familiarizarse con el hardware e indicadores de estado del AP.
- **4.** Verifica las condiciones de montaje del AP, el cual puede ser empotrado en el cielo del lugar o instalado en mástil. Verifica las condiciones e instrucciones dadas por el o la docente.
- **5.** Monta el equipo en mástil o pared de acuerdo a las instrucciones del fabricante, haciendo uso de los elementos de ferretería previamente verificados. Mantén las precauciones en caso de usar taladro.
- **6.** Montar la carcasa del equipo, el cable de red y el cable de poder para activar el dispositivo. Verifica los estados lumínicos del AP de acuerdo con manual del fabricante. Usa el PoE en caso de ser necesario.
- **7.** Realiza una lectura del manual del fabricante en relación con la configuración del equipo. La idea en este paso es que te puedas familiarizar con los pasos recomendados por el proveedor del AP. Puedes apoyarte en Internet en caso de no tener el manual físico. Busca por modelo y marca de éste.
- **8.** Ingresa a la configuración del equipo de acuerdo a marca del fabricante y a URL de la misma. Ejemplo http://192.168.1.1
- **9.** Realiza una copia de seguridad del equipo de acuerdo con las instrucciones del manual del fabricante. Consulta previamente este paso al o la docente.
- **10.** Cambia la contraseña por defecto entregada por el AP. Recuerda este procedimiento de seguridad visto en clases. Ingresa una nueva contraseña de acuerdo con políticas dadas por el o la docente.
- **11.** Ingresa a las opciones de seguridad de la red Wireless y cambia el SSID por defecto y las contraseñas del equipo. Recuerda usar encriptación WPA2/ PSK.
- **12.** Ingresa a la opción Channel o canal y procura dejar en la opción "AUTO" con el fin de que el mismo dispositivo busque los canales más desocupados para posicionar su transmisión. Indaga si tu equipo funciona con 2,4 Ghz, 5 Ghz o ambas.
- **13.** Indaga y configura el equipo para ocultar el SSID de tu red Wifi.

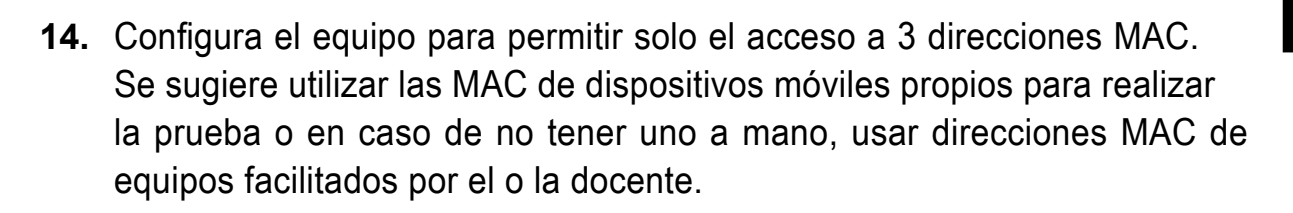

**15.** Ingresa desde los equipos autorizados a tu red Wifi configurada.

#### **¡¡¡Felicitaciones, has terminado la actividad!!!**

### **Espera la revisión de la actividad por parte del o la docente quien revisará la configuración realizada.**

MODE